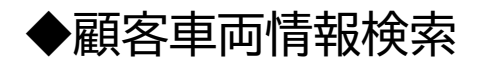

## 顧客車両情報検索 **二 印 ×** 検索キー ○プレートNo ○車台番号 ○車名 ○号車番号 ●顧客コード ○顧客名 ○電話/携帯 ○住所 車検証閲覧アプリ起動 伝票検索 電子車検証データ取込 鈑金データ取込 検索条件 11111 車両追加 備考 顧客情報 設定 顧客台  $\times$ 印 整備履歴 刷 顧客コード 顧客名 雷話番号 読み仮名 年月日 入庫 電子車検証閲覧アプリ連携 設定 11111111 プレミアソフトプランナー株式会社 プレアリスアランナー 0299-96 R5/04/04 鈑金 輸入車部品検索連携 Eメール認証送信 R5/03/12 鈑金  $/02$ 一般 鈑金データ出力設定 フォルダ設定 ■フォルダ設定の追加 以下の設定につきましては、今まで任意で設定を変更すること GATCH バックアップ設定 フォルダ設定 ができませんでした。 ・「鈑金データ出力先」  $\blacksquare$ 顧客車両検索設定 ・「バックアップの保存先」 車両情 ル゛ネーシヨンランプ □ 非表示車両を表示する。 設定画面を追加し、任意で設定変更できるようにしました。 **ンパ(トソウズミ)**! 登録 非表示車両のみ表示する。 水戸580す1397 L375S-0002595 ず/ツ外 プレミアソフトプ **クリツプ取替** 水戸480か5844 DA63T-561524 スズキキャリイ プレミアソフトプ プレミアソフトプ 水戸583ち925 L575S-0009793 外似 4ず1万 写真代他 水戸581ね1138 MK21S-356290 入ぶキパレット プレミアソフトプ 車両管理区分で「非表示」に設定した車両を表示 **Rrバンパ(** プレミアソフトプ 水戸583い780 L375S-0517962 | ダイハツ タント する設定を追加しました、右Rrバンパ 水戸581に5295 MH23S-925143 入\*+ ワゴンR プレミアソフトプ 右Rrホイールハウジングライ 水戸581ひ8631 MK21S-271942  $\lambda x^* + \mu^{\circ} \nu y +$ プレミアソフトプ Rrパ`ンパエクステンシヨン 水戸100は4179 GK1JWRA-10139 ヒハヒノ プレミアソフトプー  $\leftarrow$ 列設定保存 表示設定 保存  $\leftarrow$ F1: 新規顧客 F2: 新規車両 F3:受付·予約 F4: 見積書 **F5:指示書** F6:請求書 F7:入金

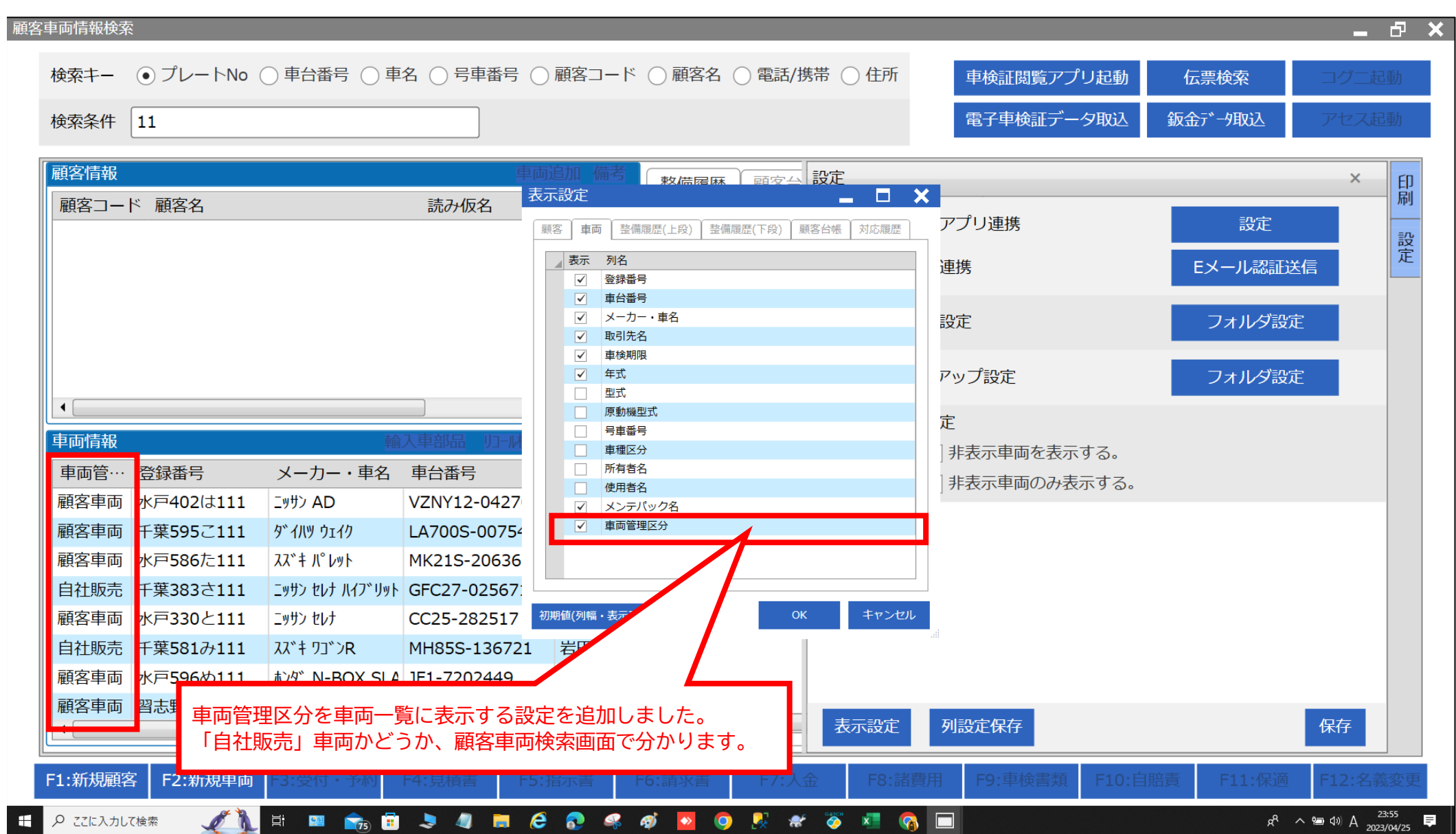